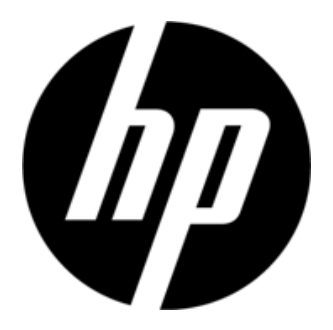

S1931a, S2031/S2031a, S2231/S2231a, S2331/S2331a, S2321a LCD-monitors Gebruikshandleiding

© 2010 Hewlett-Packard Development Company, L.P.

Microsoft, Windows en Windows Vista zijn handelsmerken of gedeponeerde handelsmerken van Microsoft Corporation in de Verenigde Staten en/of andere landen.

De enige garanties voor HP-producten en diensten staan vermeld in de expliciete garantieverklaringen die bij dergelijke producten en diensten worden meegeleverd. Niets in dit document mag worden gezien als zijnde een aanvullende garantie. HP zal niet verantwoordelijk zijn voor technische of redactionele fouten of weglatingen die in dit document kunnen voorkomen. Dit document bevat eigendomsinformatie die wordt beschermd door auteursrecht. Geen enkel onderdeel van dit document mag worden gefotokopieerd, gereproduceerd of vertaald in een andere taal zonder de voorgaande schriftelijke toestemming van Hewlett-Packard Company.

Tweede editie (maart 2010)

Stuknummer van document: 603307-002

# **Belangrijke veiligheidsinstructies**

- 1. Lees alle volgende instructies zorgvuldig door en bewaar deze handleiding voor toekomstig gebruik.
- 2. Ontkoppel deze monitor vóór het reinigen. Gebruik geen vloeistoffen of reinigingsmiddelen in spuitbussen om het oppervlak van de LCD te reinigen. Gebruik een vochtige doek voor het reinigen.
- 3. Duw niet met uw handen of enig hard voorwerp op het oppervlak van het LCD-scherm. Dit kan schade veroorzaken aan het elektrische netwerk of de vloeibare kristallen moleculen in uw monitor.
- 4. De monitor niet blootstellen aan water, regen of vocht.
- 5. Het product niet op een onstabiele wagen, standaard of tafel, planken, enz. plaatsen. Het kan vallen en ernstige schade aan het product veroorzaken.
- 6. De ventilatieopeningen niet blokkeren of bedekken met enig doek of blad. Het product niet in de nabijheid plaatsen van een radiator of elektrische verwarming of in een afgesloten ruimte, zoals een boekenplank, zonder een goede ventilatie.
- 7. Niets op de stroomkabel plaatsen. Plaats de stroomkabel niet op een plek waar mensen erover zullen lopen en daarmee beschadigen.
- 8. Plaats nooit een voorwerp in deze monitor via de kastsleuven, omdat er gevaarlijke hoogspanningspunten geraakt kunnen worden of er kortsluiting kan optreden, wat brand of een elektrische schok tot gevolg kan hebben. Mors nooit enige vloeistof op de monitor.
- 9. Gebruik de voorgestelde resolutie van de monitor om te beslissen of de resolutie-instelling in de computer de optimale weergave geeft.
- 10. Vermijd het weergeven van hetzelfde beeld op het scherm van de monitor gedurende een langere tijd. Anders kunnen de vloeibare kristallen moleculen in de monitor slijten en een slechte weergave geven.
- 11. Ontkoppel de monitor om de levensduur te verlengen als deze gedurende een langere tijd niet wordt gebruikt.
- 12. Probeer niet zelf onderhoud uit te voeren op de monitor, omdat het openen of verwijderen van de behuizing u kan blootstellen aan gevaarlijke spanningen en andere gevaren. Laat al het onderhoud uitvoeren door bevoegd onderhoudspersoneel.
- 13. Ontkoppel de monitor en breng deze onder de volgende omstandigheden naar het onderhoudspersoneel van de fabrikant:
	- a. als de stroomkabel of de stekker is beschadigd of gerafeld.
	- b. als er vloeistof is gemorst in de monitor.
	- c. als de monitor is blootgesteld aan regen of water.
	- d. als de monitor is gevallen of de kast is beschadigd.
	- e. als de monitor een duidelijke verandering toont in prestatie en onderhoud vereist is.

# **Hoofdstuk I. Inleiding**

### 1.1 Eigenschappen

- Meertalige OSD-aanpassing
- Compatibel met IBM VGA, verlengde VGA, VESA VGA, SVGA, XGA en SXGA-modi
- $\boxtimes$  Breed bereik van bruikbare spanningen (AC 100 240 V; 50/60 Hz) voor direct gebruik zonder enige instelling.
- Plug-and-play VESA DDC1/ 2B Standaard. Compatibel met Windows 9x / 2000 / xp / Vista besturingssystemen

### 1.2 Controlelijst

Controleer of de volgende items aanwezig zijn bij uw LCD-monitor:

- $\boxtimes$  De monitor (en de voet)
- Lagere standaard
- $\boxtimes$  Stroomkabel
- $\boxtimes$  Signaalkabel
- Gebruikshandleiding
- Snelle installatiehandleiding
- Garantiecertificaat
- Audiokabel (geselecteerde modellen)

Indien enige van deze items ontbreekt, dient u contact op te nemen met uw dealer voor technische ondersteuning en aangepaste dienstverlening.

NB: bewaar de originele verpakking en alle verpakkingsmaterialen voor toekomstig gebruik.

## **Hoofdstuk II. Installatie**

## De voet installeren

Volg de hieronder weergegeven stappen om de voet te installeren.

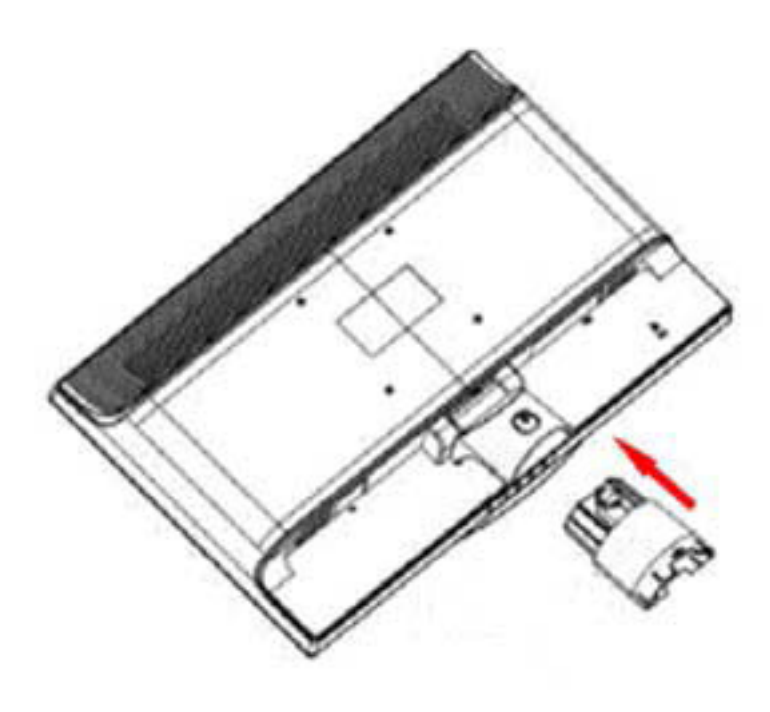

Stap 1

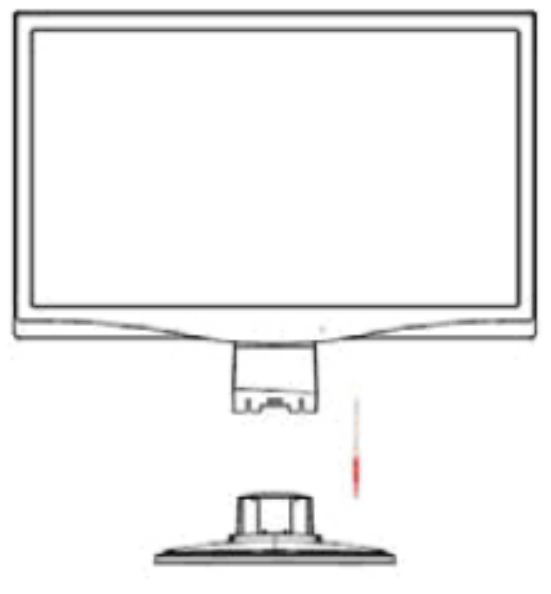

Stap 2

## 2.2 U monitor verbinden met uw computer

- 1. Schakel uw computer uit en ontkoppel deze.
- 2. Sluit de 15-pins of 24-pins uiteinden van de signaalkabel aan op de VGA- of DVI-poort van uw monitor en de VGA- of DVI OUT-aansluiting aan de achterzijde van uw computer. Draai de schroeven aan beide uiteinden van de signaalkabel vast.
- 3. Sluit de stroomkabels van uw computer en de monitor aan op het dichtstbijzijnde stopcontact.
- 4. Zet de computer en de monitor aan. De installatie is succesvol uitgevoerd als uw monitor een beeld weergeeft. Controleer alle aansluitingen als de monitor geen beeld weergeeft.
- 1. Sluit bij de installatie de signaalkabel eerst aan voordat de stroomkabel in het stopcontact wordt geplaatst om schade aan de monitor te voorkomen. Let op!:
	- 2. Ondersteun tijdens de installatie het voorframe met uw hand in het midden van de zwaartekracht om te voorkomen dat de monitor valt en beschadigd.

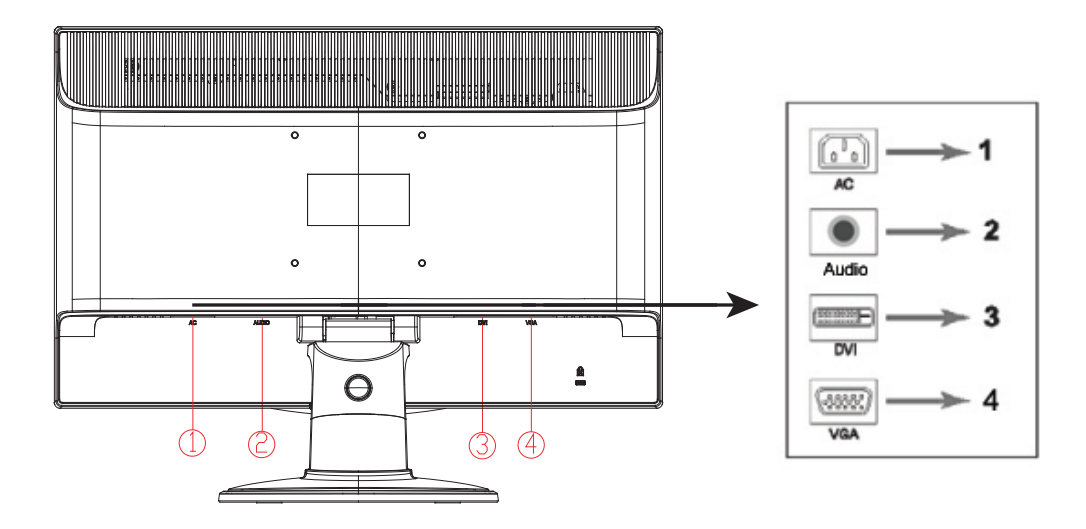

Overzicht van de poorten op de monitor:

- 1. Ingang van netstroom
- 2. Audiosignaalingang (geselecteerde modellen)
- 3. Ingang van DVI-signaal
- 4. Ingang van VGA-signaal

#### **Aansluiten van de audiokabel (geselecteerde modellen)**

Sluit de interne monitorluidsprekers aan op de computer en op de audio-aansluiting aan de achterzijde van de monitor met de audiokabel (geleverd bij de geselecteerde modellen).

## 2.3 De voet verwijderen

1. Druk op de klemknop op de voet en verwijder de voet van de standaard.

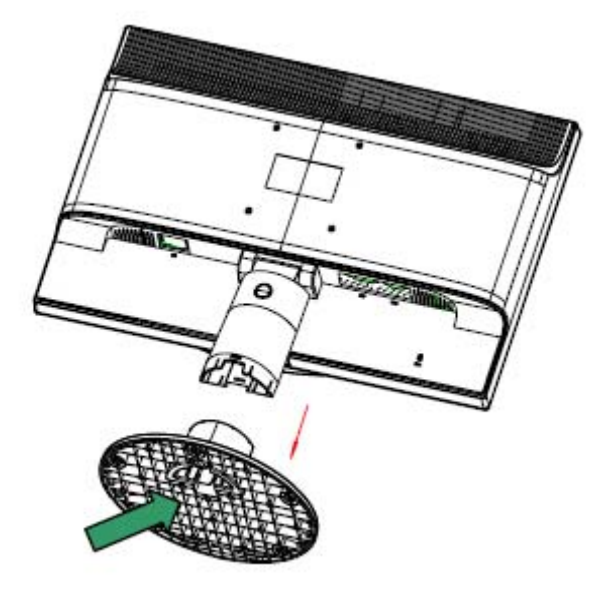

2. Druk op de klemknop op de standaard en verwijder de standaard van uw LCD-monitor.

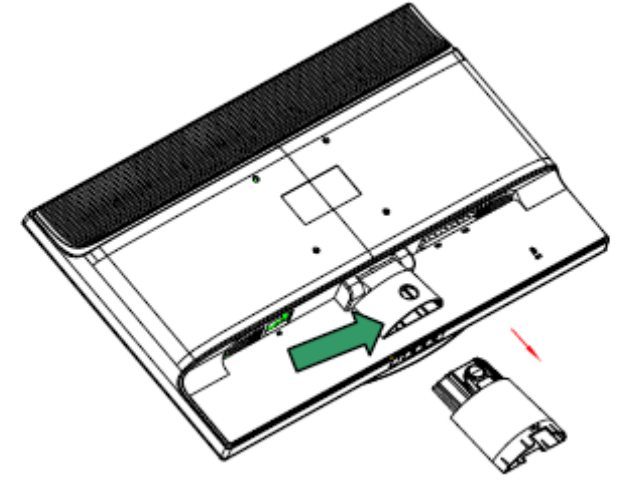

NB: deze monitor maakt gebruik van VESA-compatibele 100 mm x 100 mm installatiepoorten.

# **Hoofdstuk III. Overzicht van de monitor**

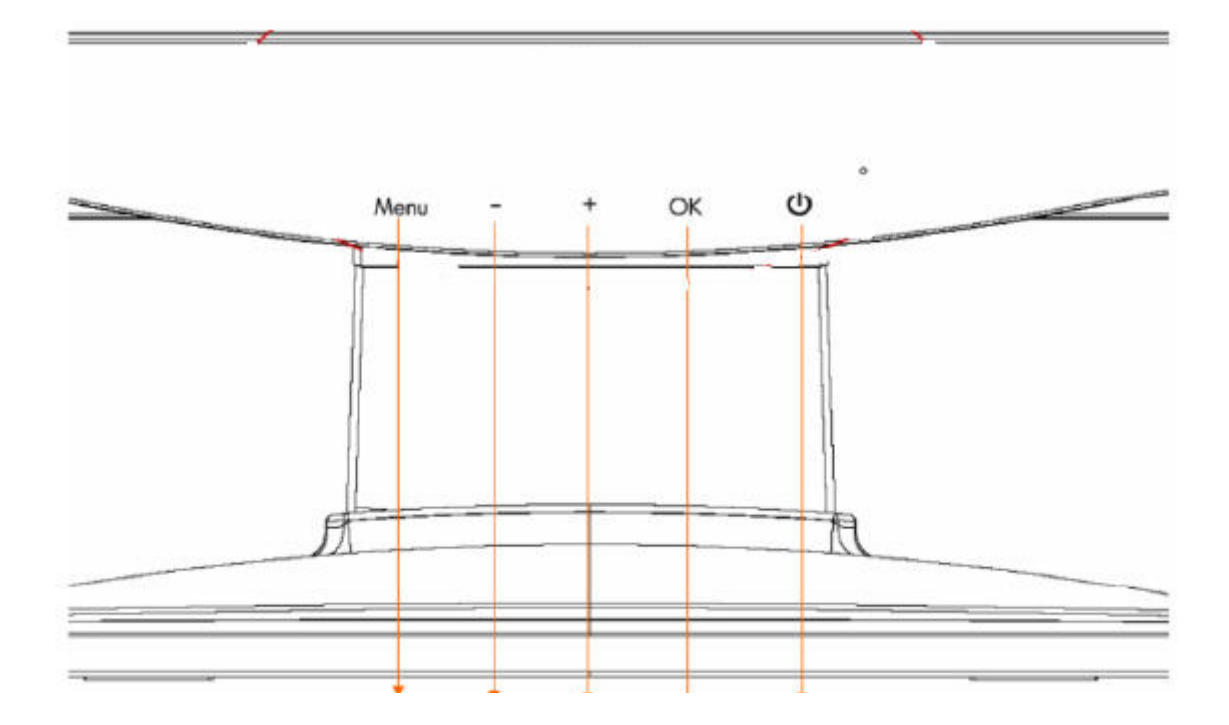

Overzicht van de bedieningsknoppen aan de voorzijde

1. Menuknop (MENU)

- 2. Selectieknop (menos)
- 3. Selectieknop + (mais)
- 4. OK-knop (OK) 5. Stroomknop (POWER)
	-

# **Hoofdstuk IV. Instructie voor gebruik**

### 4.1. AAN/UIT-schakelaar

Druk op deze knop om uw monitor aan of uit te schakelen. NB: de AAN/UIT-schakelaar ontkoppelt uw monitor niet van de netvoeding. Om volledig te ontkoppelen van de netvoeding, dient u de stroomstekker uit de aansluiting te verwijderen.

### 4.2. Stroom-LED

Deze LED gaat blauw branden als de monitor normaal werkt. Deze LED gaat amberkleurig branden als de monitor in de slaapstand gaat staan. Deze LED brandt niet als de monitor is uitgeschakeld.

### 4.3. Menu-eigenschappen

Alle volgende eigenschappen van uw monitor kunnen worden geopend en aangepast met het menusysteem op het scherm (OSD).

- 1. Druk op de stroomknop (POWER) om de monitor in te schakelen.
- 2. Druk op de menuknop (MENU) om het OSD-menu te activeren. Het OSD-hoofdmenu zal worden weergegeven.
- 3. Om het hoofdmenu of submenu te bekijken, drukt u op "+" op het voorpaneel van uw monitor om omhoog te bladeren of op "-" om omlaag te bladeren. Druk vervolgens op de knop "OK" om een gemarkeerde functie te selecteren. Als de markering aan de onderzijde van het menu is gekomen, keert het terug naar de bovenzijde van het menu. Als de markering aan de bovenzijde van het menu is gekomen, keert het terug naar de onderzijde van het menu.
- 4. Druk op de knop "+" of "-" om de geselecteerde optie aan te passen.
- 5. Selecteer "Save" (Opslaan) en keer terug. Als u de instelling niet wilt opslaan, selecteert u "Cancel" (Annuleren) in het submenu of "Exit" (Sluiten) in het hoofdmenu.
- 6. Druk op de menuknop (MENU) om het OSD-menu te sluiten.

## 4.4. OSD gebruiksaanwijzingen

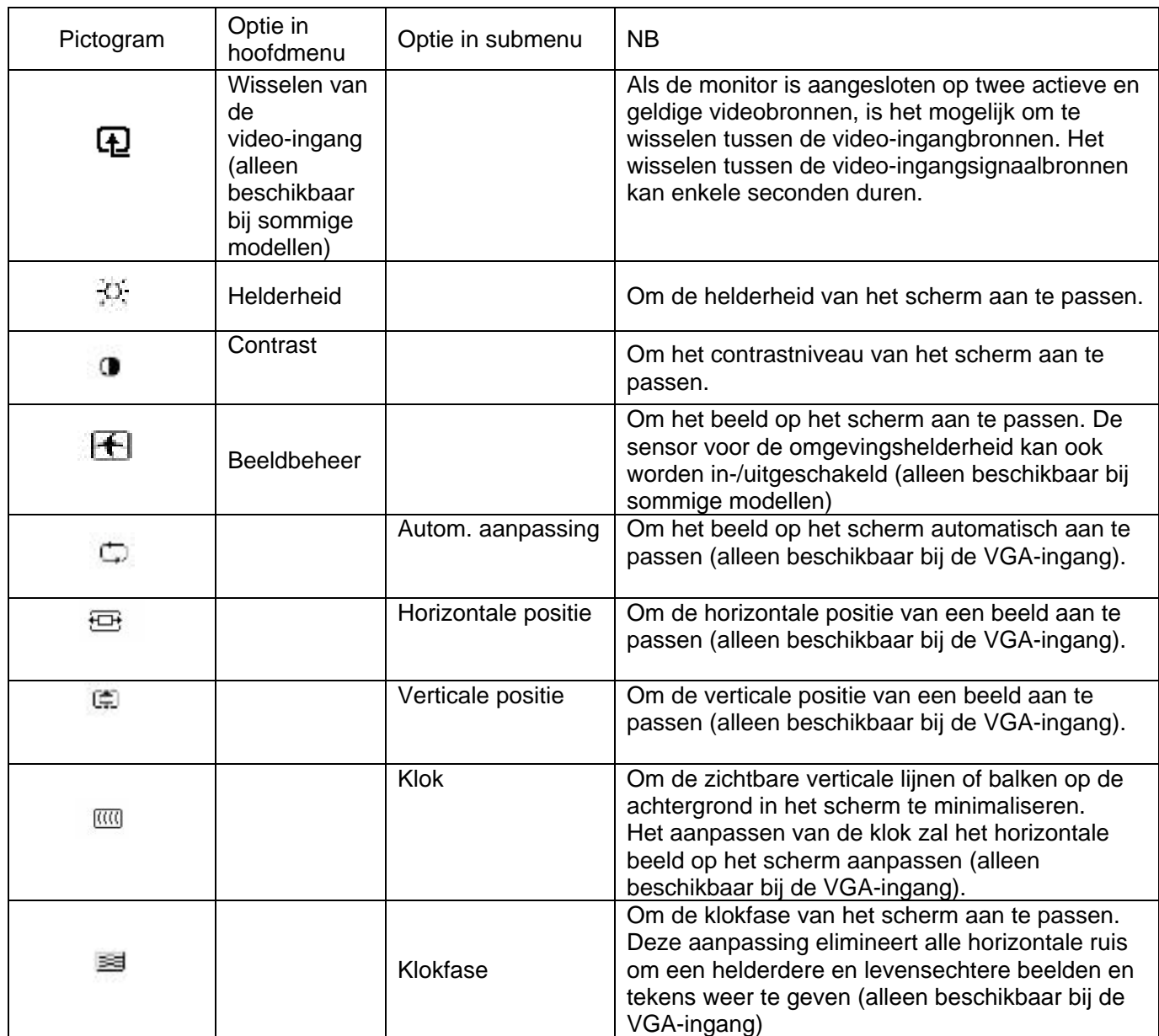

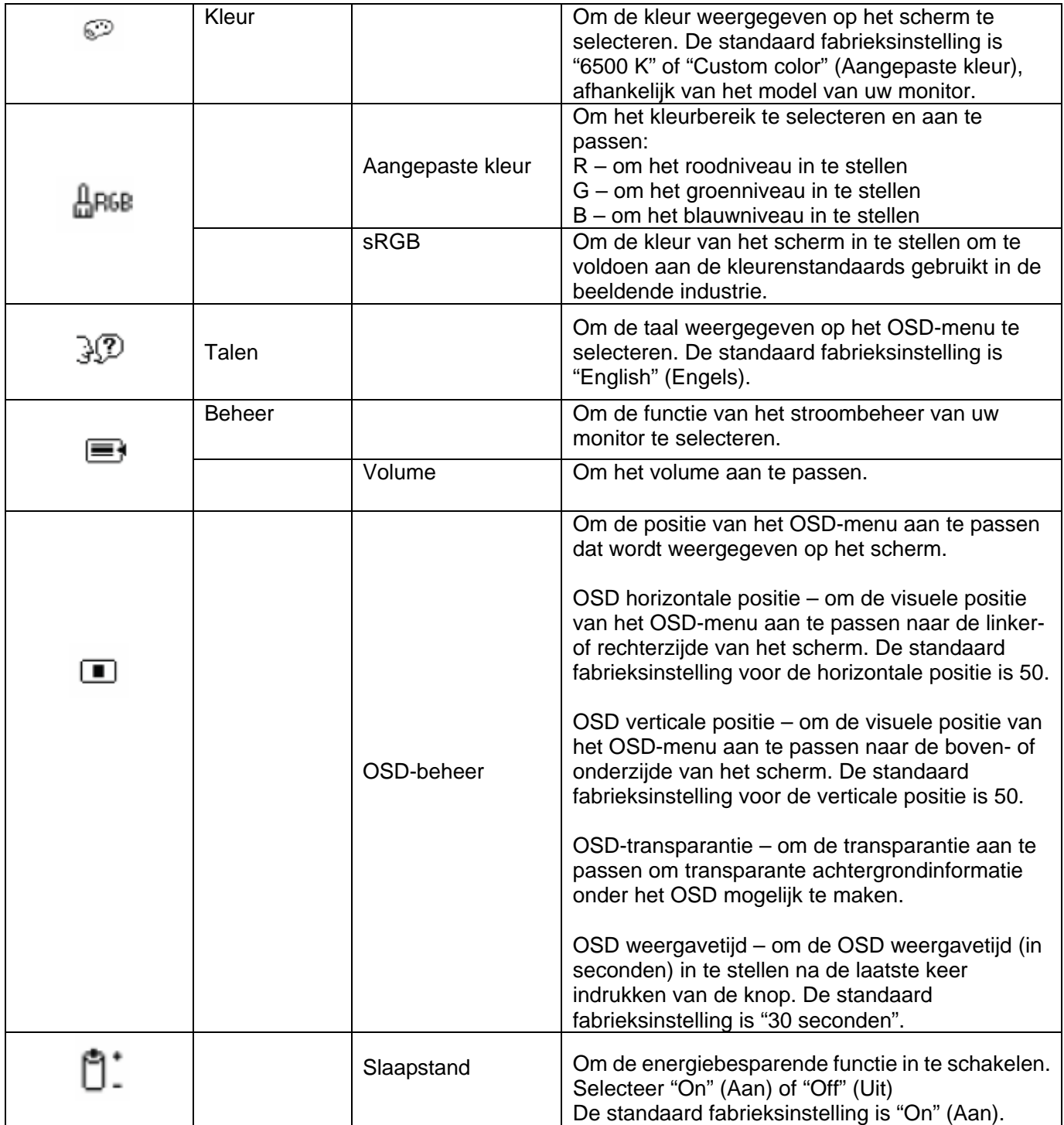

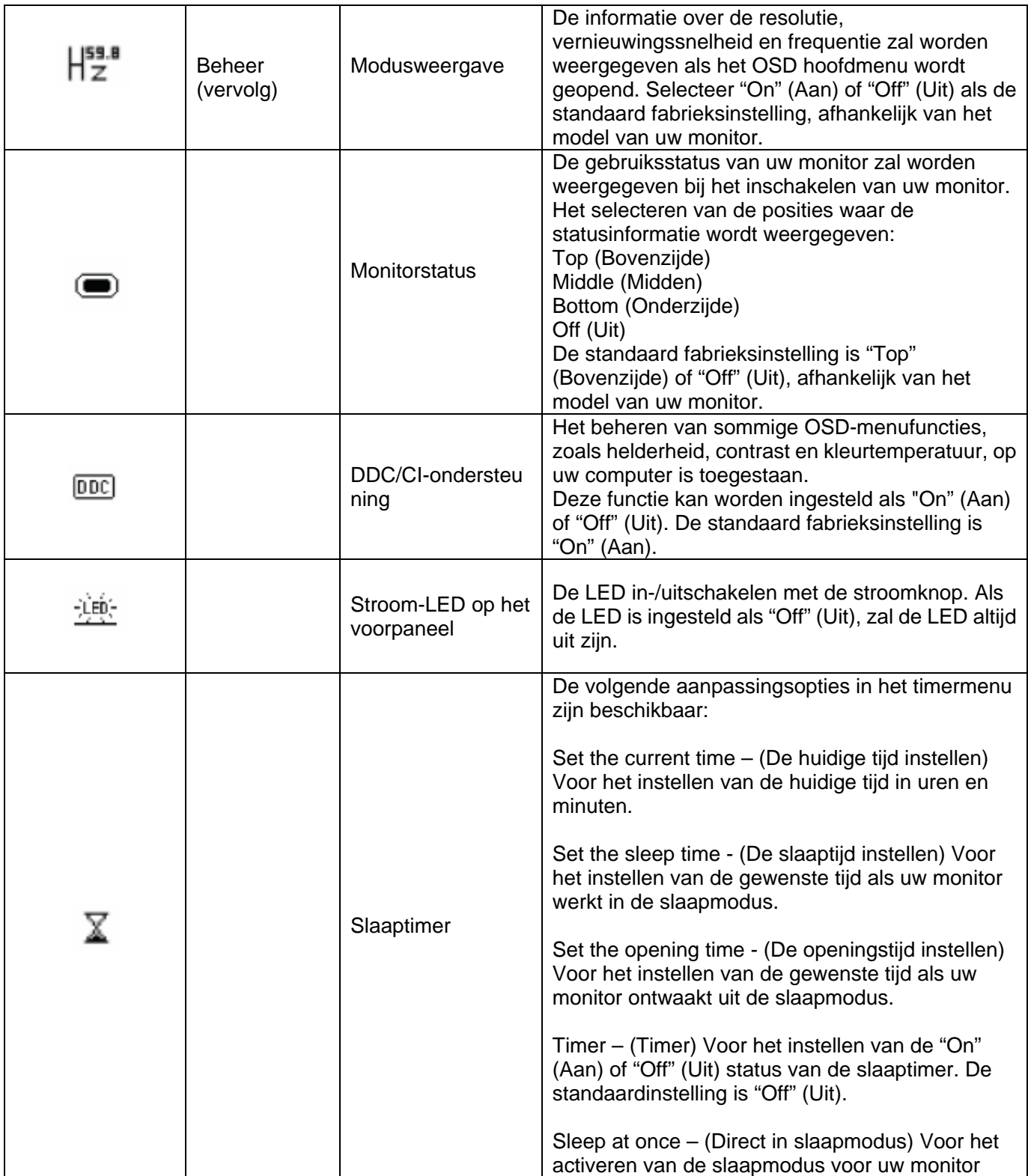

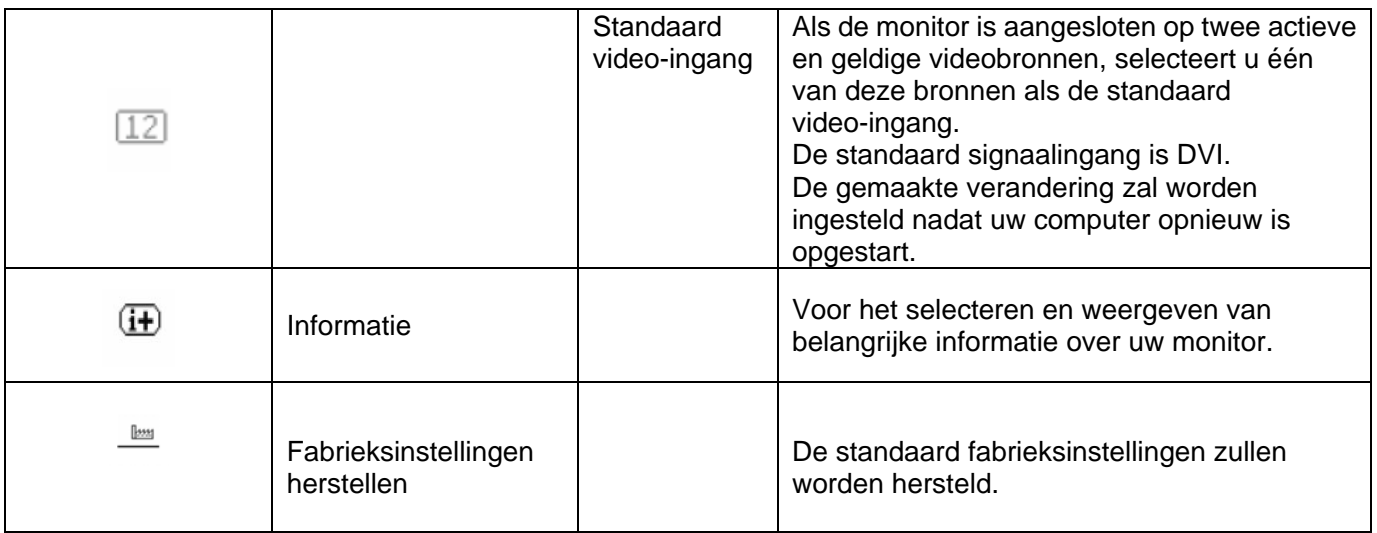

# **Hoofdstuk V. Technische informatie**

## 5.1 In de fabriek vooraf ingestelde weergavemodus

#### **S1931a model**

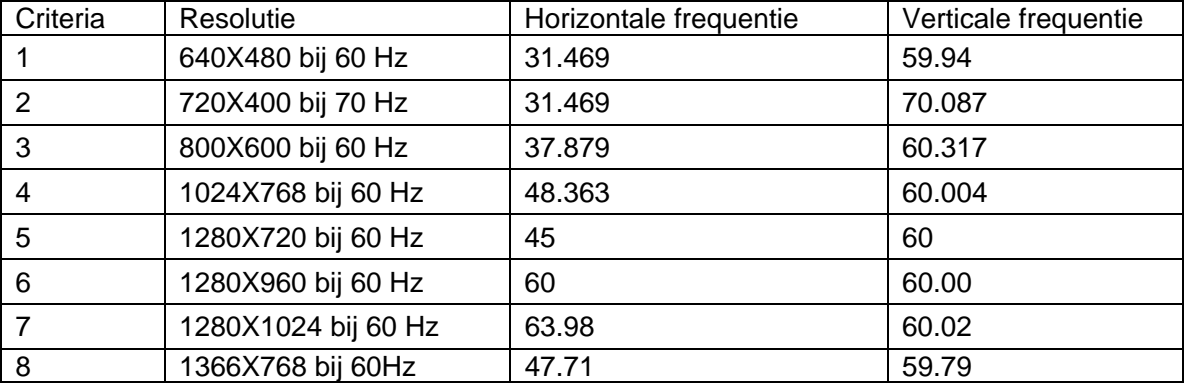

### **S2031 / S2031a modellen**

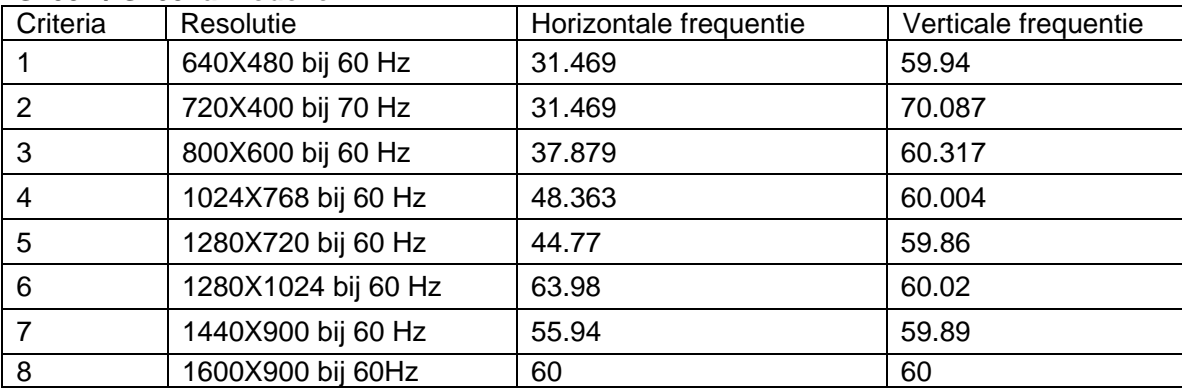

#### **S2231/S2231a/S2331/S2331a/S2321a modellen**

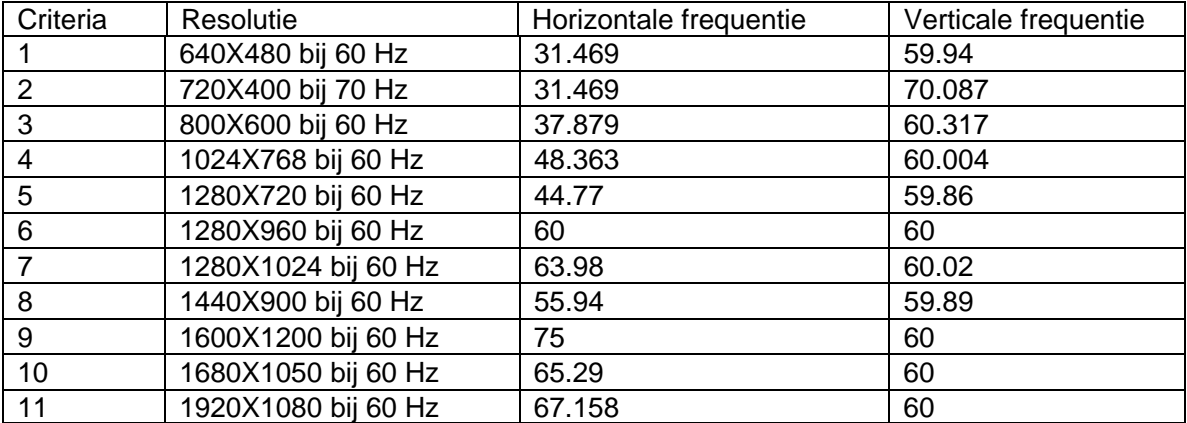

NB: de in de fabriek vooraf ingestelde weergavemodus is onderhevig aan wijzigingen zonder voorafgaande berichtgeving.

## 5.2 Productspecificaties

### **S1931a model**

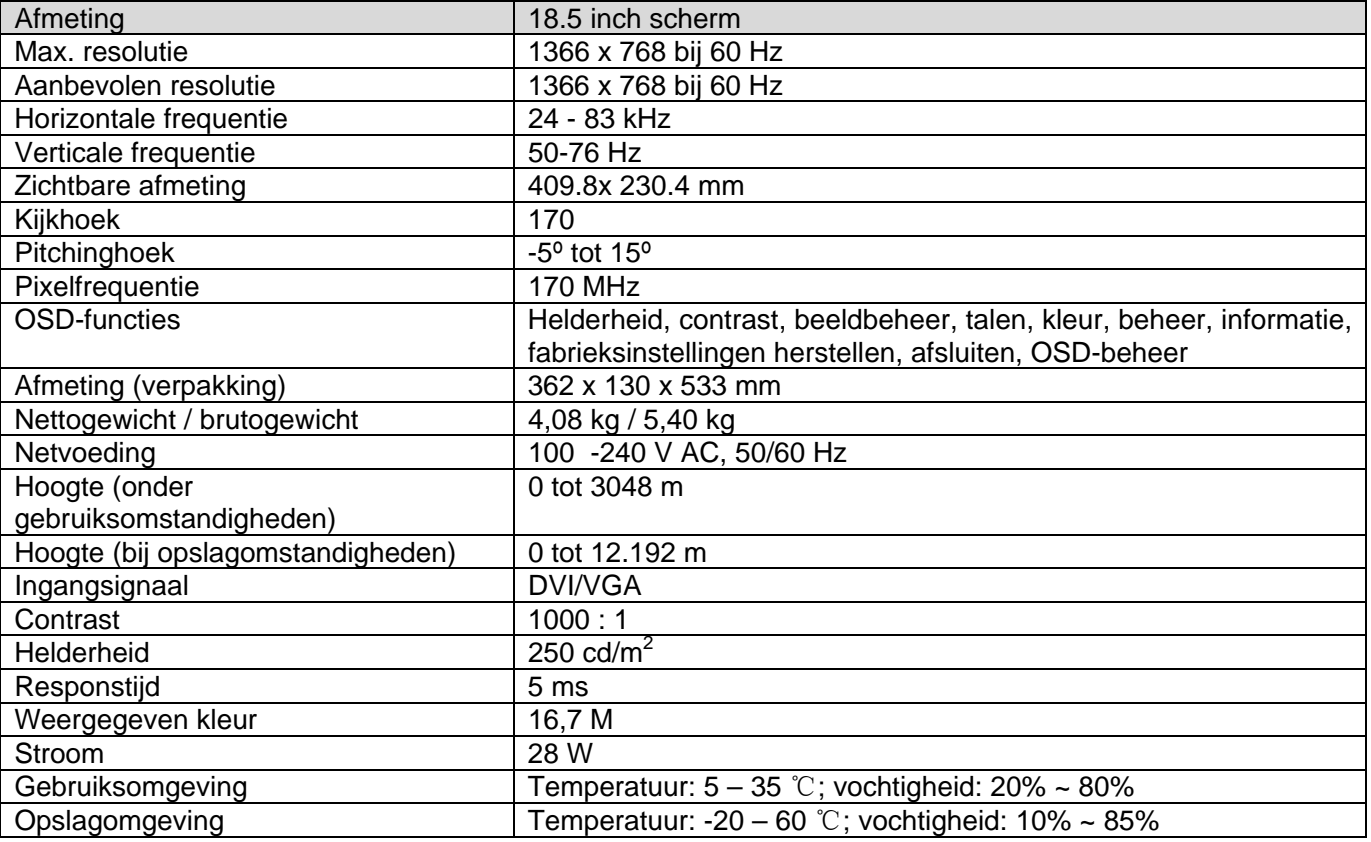

#### **S2031 / S2031a modellen**

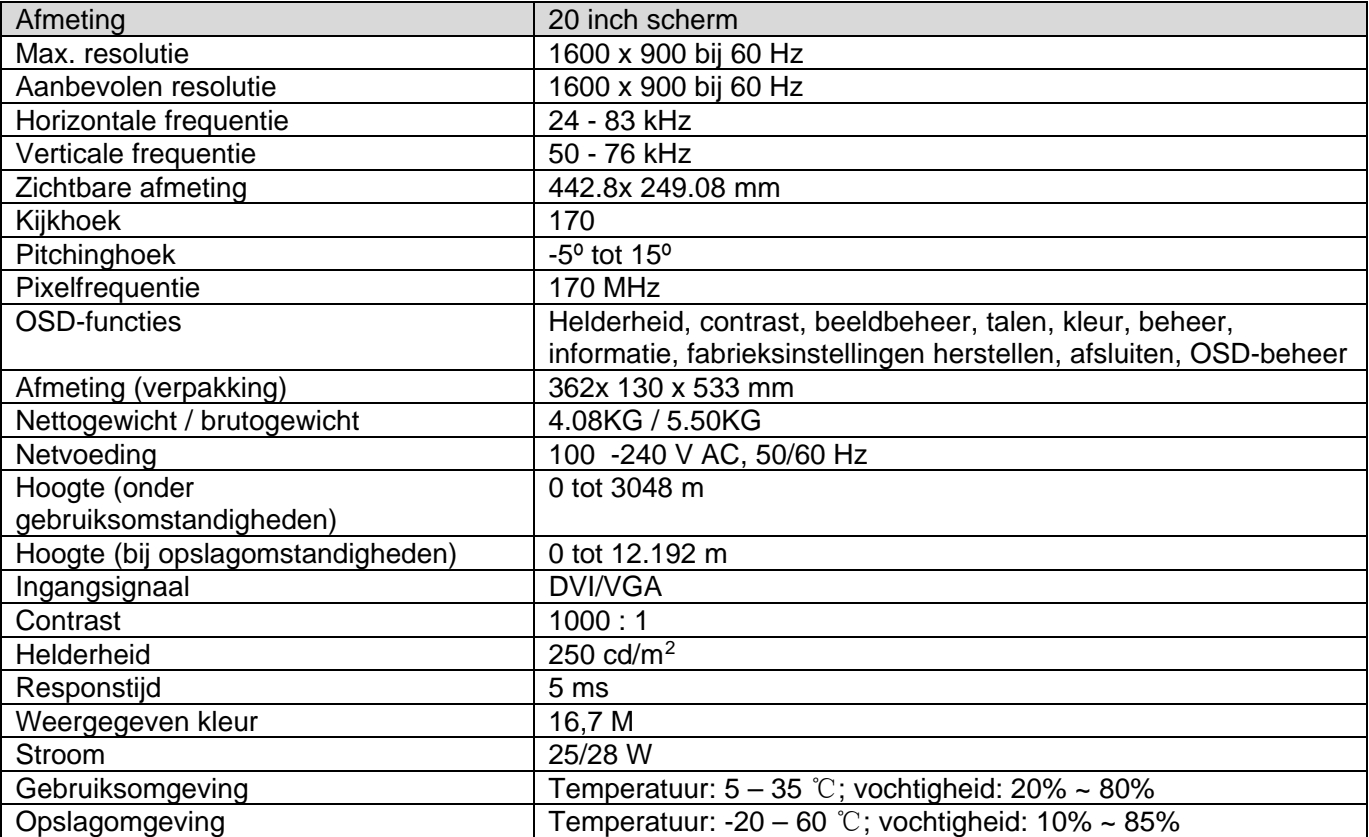

#### **S2231 / S2231a modellen**

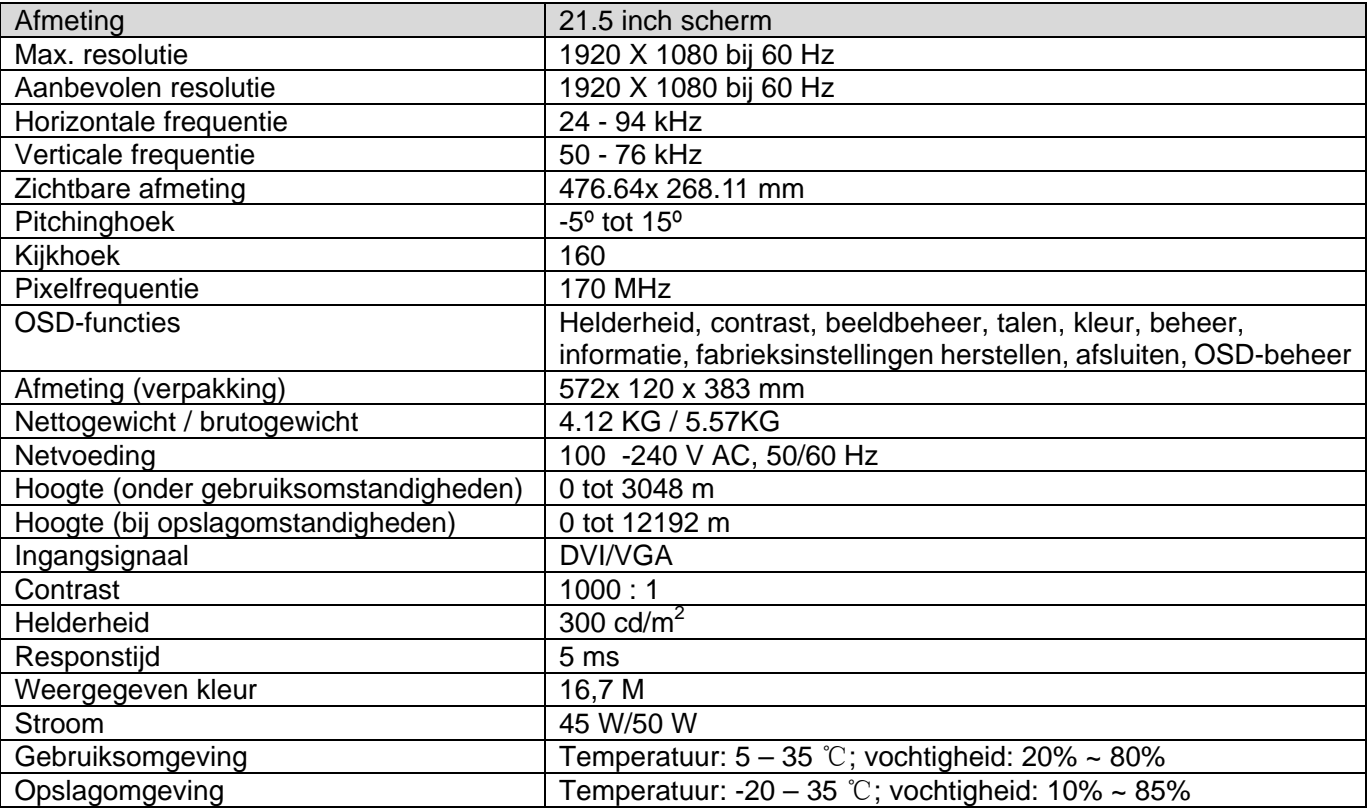

#### **S2331 / S2331a modellen**

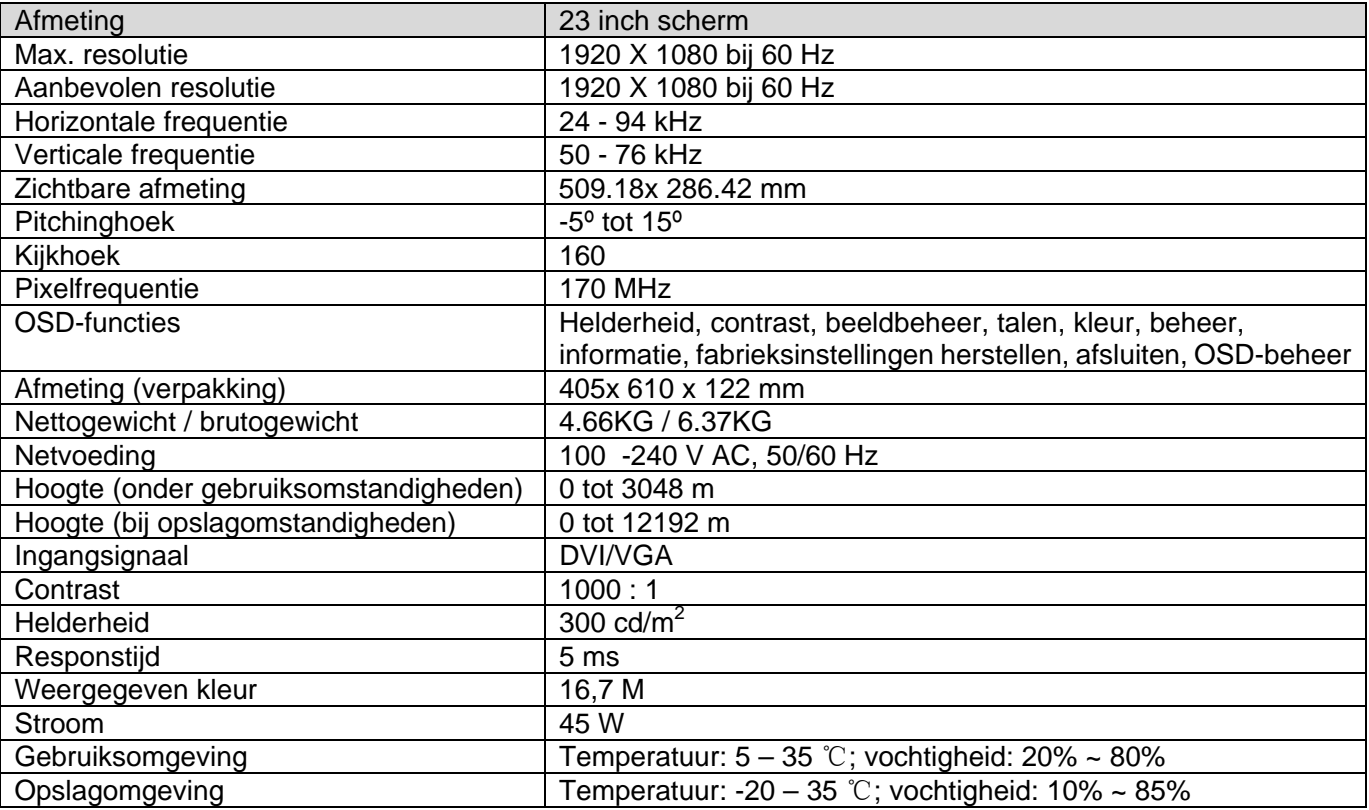

### **S2321a model**

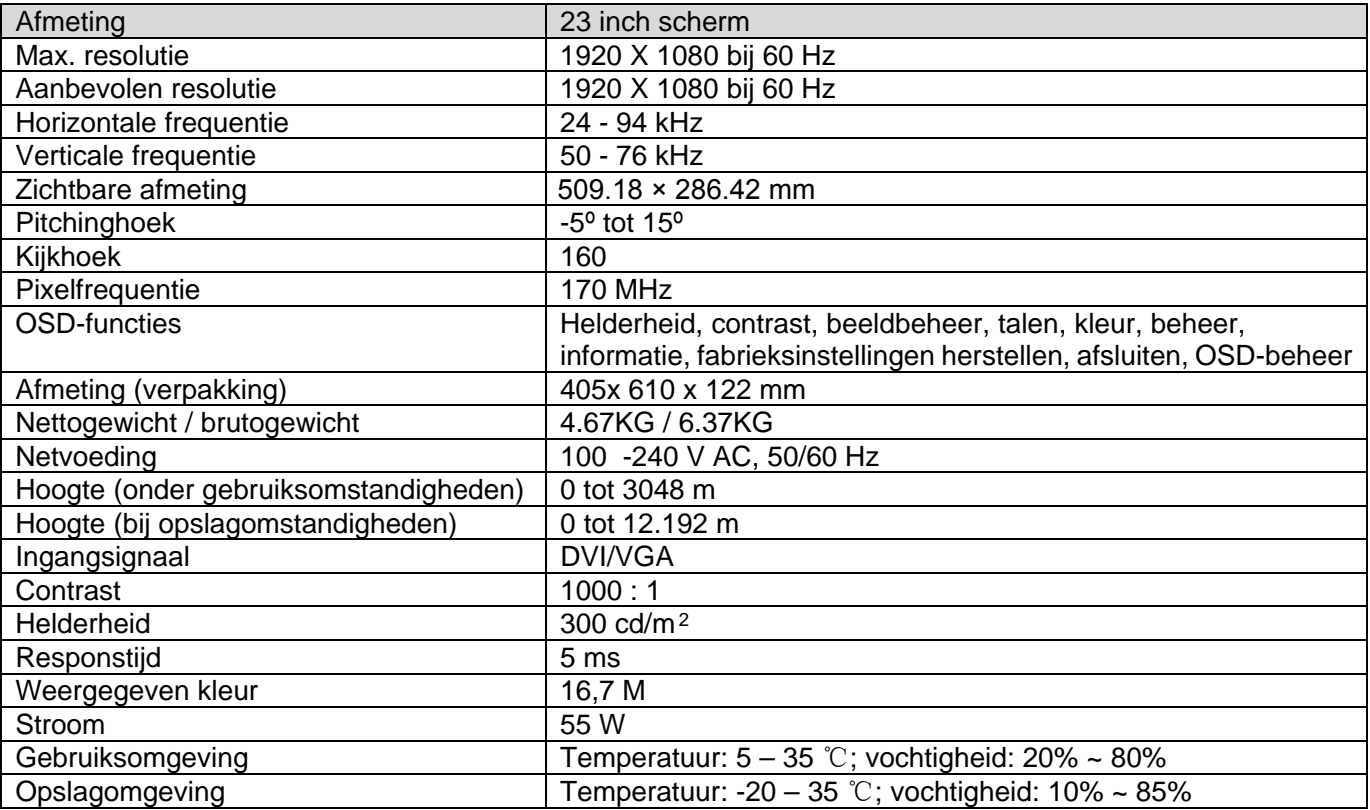

NB: de bovenvermelde specificaties zijn onderhevig aan wijzigingen zonder voorafgaande kennisgeving.

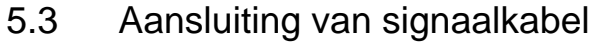

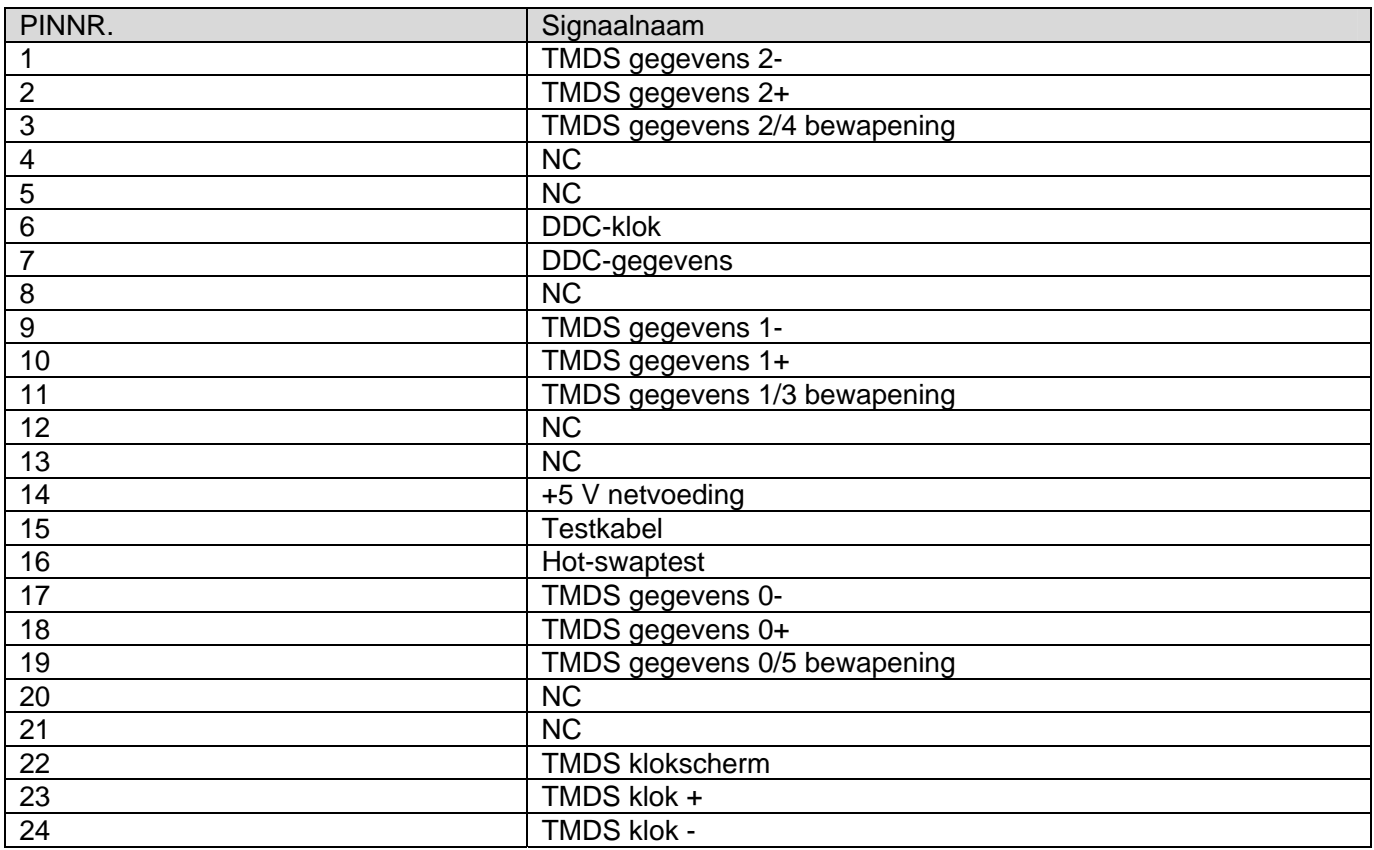

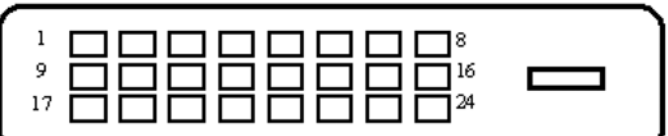

DVI-interface

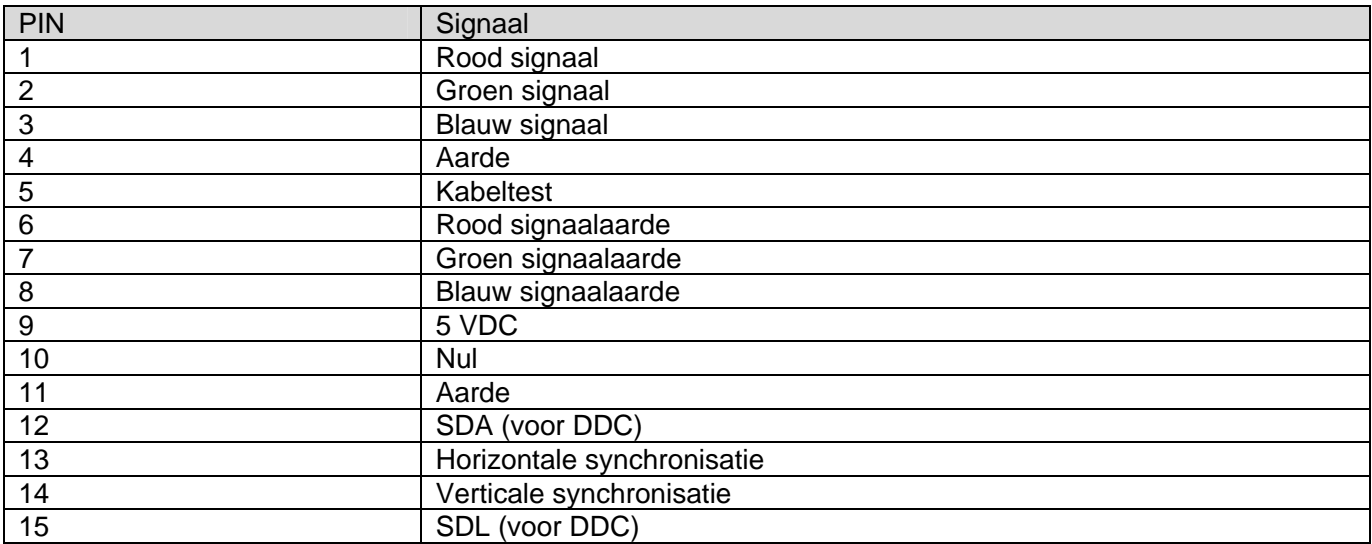

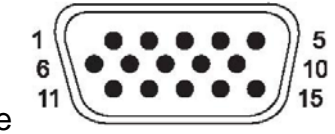

VGA-interface

## 5.4 Paneeltest

De ratio van de geldige pixels op elk LCD-scherm bereikt 99,99% of meer. Minder dan 0,01% van de pixels kan echter donkere punten weergeven op het scherm.

# **A Richtlijnen over veiligheid en onderhoud**

### **Belangrijke veiligheidsgegevens**

Er is een stroomkabel voorzien bij de monitor. Gebruik alleen een stroombron en aansluiting die geschikt zijn voor deze monitor bij gebruik van een andere kabel. Raadpleeg het gedeelte "Aansluiten van de stoomkabel" in Installeren van de monitor voor informatie over de stroomkabelset die bij deze monitor moet worden gebruikt.

WAARSCHUWING! Om het risico van elektrische schokken of schade aan uw materiaal te

beperken:

- De aardingsstekker van de stroomkabel niet onbruikbaar maken. De aarding is een belangrijke veiligheidsmaatregel.
- Steek de stroomkabel in een geaard stopcontact dat altijd makkelijk te bereiken is.
- Schakel de stroom van de monitor uit door de stroomkabel uit het stopcontact te halen.

Plaats geen objecten op de stroomkabels of andere kabels voor uw eigen veiligheid. Plaats de kabels zodanig dat niemand er per ongeluk op kan staan of erover kan vallen. Trek niet aan een kabel of snoer. Neem de kabel vast bij de stekker wanneer u deze uit het stopcontact haalt.

Lees de *Richtlijnen over veiligheid en gemak* om het risico van ernstig letsel te verminderen. Hierin worden de juiste werkstations, installatie, houding en gezondheids- en werkgewoonten voor computergebruikers beschreven en wordt er belangrijke elektrische en mechanische veiligheidsinformatie gegeven. Deze gids staat op het internet op http://www.hp.com/ergo en/of op de documentatie-cd, indien deze bij uw monitor is geleverd.

**OPGELET:** Voor de bescherming van zowel de monitor als de computer moeten alle  $\triangle$ stroomkabels voor de computer en de randapparatuur (zoals monitor, printer, scanner) worden aangesloten op een apparaat dat beschermt tegen overspanning, zoals een stroomstrip of UPS (ononderbroken stroomtoevoer). Niet alle stopcontactdozen bieden bescherming tegen overspanning; op de etiketten van de stopcontactdoos moeten dit vermogen expliciet staan vermeld. Gebruik een stopcontactdoos waarvan de fabrikant een 'vervanging bij schade'-beleid hanteert, zodat u de apparatuur kunt vervangen indien de bescherming tegen overspanning niet werkt.

Gebruik geschikte meubels met een goede afmeting die bedoeld zijn om uw HP LCD-monitor te ondersteunen.

 $\bigwedge$ **WAARSCHUWING!** LCD-monitors die niet goed zijn geplaatst op dressingtafels, boekenkasten, planken, bureaus, luidsprekers, kasten of wagens kunnen omvallen en persoonlijk letsel veroorzaken.

Wees voorzichtig met het uitleggen van alle snoeren en kabels die zijn aangesloten op de LCD-monitor, zodat er niet aan kan worden getrokken, ze niet vastgepakt kunnen worden en er niet over kan worden gevallen.

#### **Veiligheidsvoorzorgen**

- Gebruik uitsluitend een stroombron en aansluiting die compatibel is met deze monitor, zoals aangeduid op het etiket/de achterzijde van de monitor.
- Controleer of de totale ampère van de producten die zijn aangesloten op het stopcontact de stroomcapaciteit van het stopcontact niet overschrijden en de totale ampère van de producten die zijn aangesloten op de stroomkabel de capaciteit van de stroomkabel niet overschrijden. Kijk op het stroometiket voor de ampère (Amps of A) van elk apparaat.
- Installeer uw monitor in de buurt van een makkelijk te bereiken stopcontact. Ontkoppel de monitor door de stekker stevig vast te pakken en deze uit het stopcontact te trekken. Ontkoppel de monitor nooit door aan de kabel te trekken.
- Niets op de stroomkabel plaatsen. Loop niet op de kabel.

#### **Richtlijnen voor onderhoud**

Om de prestatie en de levensduur van de monitor te verbeteren:

- Open de behuizing van de monitor niet en probeer zelf geen onderhoud uit te voeren bij dit product. Pas alleen die opties aan die in de gebruikshandleiding worden genoemd. Als de monitor niet goed werkt of is gevallen of beschadigd, moet u contact opnemen met een bevoegde HP-dealer, verkoper of onderhoudscentrum.
- Gebruik uitsluitend een stroombron en aansluiting die geschikt zijn voor deze monitor, zoals aangeduid op het etiket/de achterzijde van de monitor.
- Controleer of de totale ampère van de producten die zijn aangesloten op het stopcontact de stroomcapaciteit van het stopcontact niet overschrijden en de totale ampère van de producten die zijn aangesloten op de stroomkabel de capaciteit van de stroomkabel niet overschrijden. Kijk op het stroometiket voor de ampère (Amps of A) van elk apparaat.
- Installeer de monitor in de buurt van een makkelijk te bereiken stopcontact. Ontkoppel de monitor door de stekker stevig vast te pakken en deze uit het stopcontact te trekken. Ontkoppel de monitor nooit door aan de kabel te trekken.
- Schakel de monitor uit als deze niet wordt gebruikt. U kunt de levensduur van de monitor aanzienlijk verlengen door een screensaver te gebruiken en de monitor uit te schakelen als deze niet wordt gebruikt.
- De gleuven en openingen in de behuizing zijn voor ventilatie. Deze openingen mogen niet worden geblokkeerd of bedekt. Duw nooit objecten van enig soort in de gleuven van de behuizing of andere openingen.
- Laat de monitor niet vallen en plaats deze niet op een onstabiel oppervlak.
- Niets op de stroomkabel plaatsen. Loop niet op de kabel.
- • Plaats de monitor in een goed geventileerde ruimte, uit de buurt van overmatig licht, warmte of vocht.
- Bij het verwijderen van de basis van de monitor, moet u de monitor met de voorzijde omlaag leggen op een zacht oppervlak om te voorkomen dat dit oppervlak wordt bekrast, loskomt of breekt.

#### **De monitor reinigen**

- **1.** Schakel de monitor en de computer uit.
- **2.** Haal de stekker van de monitor uit het stopcontact.
- **3.** Reinig de kunststof oppervlakken van de monitor met een schone doek die is bevochtigd met water.
- **4.** Reinig het scherm van de monitor met een antistatische schermreiniger.
- **OPGELET:** Gebruik geen benzeen, verdunner, ammoniak of enig andere vluchtige stoffen om de  $\wedge$ monitor of het scherm te reinigen. Deze chemicaliën kunnen de afwerking van de behuizing, evenals het scherm, beschadigen.

#### **De monitor vervoeren**

Bewaar de oorspronkelijke verpakking in een opslagruimte. U kunt deze later nodig hebben als u de monitor wilt verplaatsen of vervoeren.

# **B Regelgevende kennisgevingen van instanties**

#### **Kennisgeving van Federal Communications Commission**

Dit apparatuur is getest en voldoet aan de beperkingen voor een digitaal apparaat klasse B, volgens deel 15 van de FCC-regels. Deze beperkingen zijn opgesteld om een redelijke bescherming te bieden tegen schadelijke interferentie in een residentiële installatie. Dit apparaat genereert, gebruikt en kan radiofrequentie-energie uitstralen en, indien niet geïnstalleerd en gebruikt volgens de instructies, kan schadelijke interferentie veroorzaken bij radiocommunicatie. Er kan echter geen garantie worden gegeven dat er geen interferentie zal optreden in een specifieke installatie. Als dit apparatuur schadelijke interferentie veroorzaakt aan radio- en televisieontvangst, wat kan worden bepaald door de apparatuur uit en aan te zetten, raden wij de gebruiker aan om de interferentie te corrigeren met een van de volgende maatregelen:

- • Verdraai of verplaats de ontvangstantenne.
- Vergroot de afstand tussen de apparatuur en de ontvanger.
- Sluit de apparatuur aan op een ander circuit dan dat waar de ontvanger op is aangesloten.
- Raadpleeg de dealer of een ervaren radio/tv-technicus voor ondersteuning.

#### **Aanpassingen**

De FCC vereist dat de gebruiker op de hoogte moet worden gebracht dat enige wijzigingen of aanpassingen die zijn uitgevoerd aan dit apparaat en die niet expliciet zijn goedgekeurd door Hewlett Packard Company, de bevoegdheid van de gebruiker om dit apparaat te gebruiken, teniet kan doen.

#### **Kabels**

Dit apparaat moet worden aangesloten met afgeschermde kabels met metalen RFI/EMI-afschermkapjes om in overeenstemming te blijven met de regels en regelgevingen van FCC.

### **Verklaring van conformiteit voor producten gemarkeerd met het FCC-logo (uitsluitend voor de Verenigde Staten)**

Het apparaat voldoet aan deel 15 van de FCC-regels. De werking is onderhevig aan de volgende twee omstandigheden:

- **1.** Dit apparaat mag geen schadelijke interferentie veroorzaken, en
- **2.** Dit apparaat moet alle ontvangen interferentie accepteren, waaronder interferentie die een ongewenste werking kan veroorzaken.

Neem voor vragen over dit product contact op met:

Hewlett Packard Company

P. O. Box 692000, Mail Stop 530113

Houston, Texas 77269-2000, VS

Of bel met 1-800-HP-INVENT (1-800 474-6836)

Neem voor vragen over deze FCC-verklaring contact op met:

Hewlett Packard Company

P. O. Box 692000, Mail Stop 510101

Houston, Texas 77269-2000, VS

Of bel met (281) 514-3333

Om dit product te identificeren, verwijst u naar het stuknummer, het serie- of modelnummer dat op

het product staat vermeld.

#### **Kennisgeving voor Canada**

Dit klasse B digitale apparaat voldoet aan alle vereisten van de Canadese regelgeving inzake apparatuur die interferentie veroorzaken.

#### **Avis Canadien**

Cet appareil numerique de la classe B respecte toutes les exigences du Reglement sur le materiel brouilleurdu Canada.

#### **Regelgevende kennisgeving voor de Europese Unie**

Dit product voldoet aan de volgende EU richtlijnen:

- Laagspanning richtlijn 2006/95/EG
- • EMC richtlijn 2004/108/EG
- Eco-ontwerp richtlijn 2009/125/EG, indien van toepassing

CE-compliantie van dit product is uitsluitend geldig indien het wordt gevoed met de juiste

AC-adapter met CE-markering die door HP wordt geleverd.

Compliantie met deze richtlijnen staat voor gelijkvormigheid met de geldende geharmoniseerde Europese normen (Europese normen) die staan vermeld in de EU verklaring van conformiteit die door Hewlett-Packard wordt uitgegeven voor dit product of deze productfamilie.

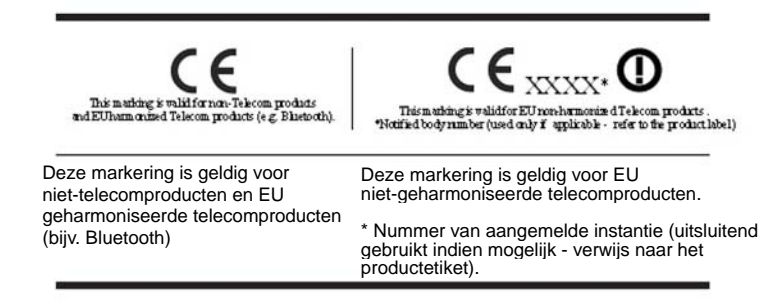

De officiële EU CE-verklaring van conformiteit voor dit apparaat staat op

http://www.hp.eu/certificates.

Het contactpunt voor regelgevende kwesties is Hewlett-Packard GmbH, HQ-TRE, Herrenberger

Strasse 140, 71034 Boeblingen, Duitsland.

vereisten. De installatiehandleiding die is bijgeleverd bij de producten bevat informatie over de configuratie.

#### **Vereisten voor de stroomkabelset**

De voeding van de monitor is voorzien van automatische lijnschakeling (ALS). Deze functie maakt het de monitor mogelijk om te werken met invoerspanningen tussen 100–120 V of 200–240 V.

De stroomkabelset (flexibel snoer en stekker) die bij de monitor wordt geleverd, voldoet aan de eisen van het land waar u het product heeft gekocht.

Als u het product in een ander land wilt gebruiken, heeft u een stroomkabel nodig die is goedgekeurd voor gebruik in dat land.

De stroomkabel moet geschikt zijn voor het product en voor de netspanning en de stroom die zijn vermeld op het etiket met de elektrische specificaties van het product. De netspanning en de stroomcapaciteit van de stroomkabel moeten groter zijn dan de netspanning en stroomcapaciteit die op het product zijn vermeld. Bovendien moet de diameter van de draad minimaal 0,75 mm² of 18 AWG zijn en moet de kabel tussen de 1,8 en 3,6 meter lang zijn. Neem contact op met een bevoegd HP onderhoudscentrum voor vragen over het te gebruiken type stroomkabel.

Zorg voor een goede geleiding van de stroomkabel zodat niemand erop kan staan en het niet bekneld raakt door objecten die op of tegen de kabel worden geplaatst. Let speciaal op de stekker, het stopcontact en de plaats waar de stroomkabel het product ingaat.

#### **Japanse vereisten voor de stroomkabel**

Voor gebruik in Japan, mag uitsluitend de stroomkabel worden gebruikt die bij dit product is geleverd.

**OPGELET:** gebruik de stroomkabel die bij dit product is geleverd niet op enige andere producten.

## **Productkennisgeving over het milieu**

#### **Afvoer van materialen**

Dit HP-product bevat kwik in de fluorescentielamp in het LCD-scherm die mogelijk speciaal moet worden behandeld aan het einde van de levensduur.

De afvoer van dit materiaal kan bij wet geregeld zijn omwille van het milieu. Neem voor informatie over de afvoer of het recycleren contact op met de lokale instanties of met Electronic Industries Alliance (EIA) http://www.eiae.org.

#### **Afvoer van afval door gebruikers in huishoudens in de Europese Unie**

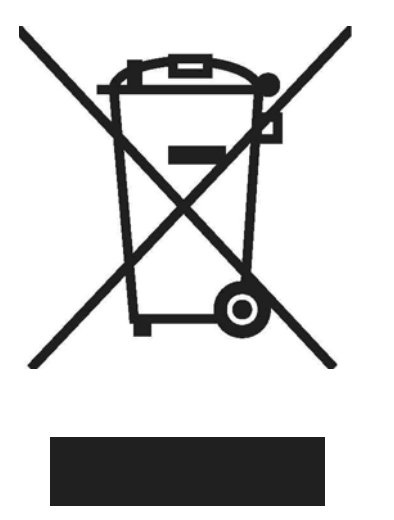

Dit symbool op het product of de verpakking geeft aan dat dit product niet mag worden weggegooid bij het huishoudelijk afval. Het is uw verantwoordelijkheid om uw afvalmateriaal weg te gooien door het te brengen naar een daarvoor bedoeld afvalverzamelpunt voor recyclage of afval van elektrische en elektronische apparatuur. De aparte inzameling en recyclage van uw afvalmateriaal ten tijde van het weggooien helpt bij het behouden van de natuurlijke bronnen en garanderen dat het afvalmateriaal op een dusdanig manier wordt gerecycleerd dat de menselijke gezondheid en het milieu worden beschermd. Voor meer informatie over waar u uw afvalmateriaal kunt brengen voor recyclage, neemt u het beste contact op met de lokale gemeente, het inzamelpunt van huishoudelijk afval of de winkel waar u het product hebt gekocht.

#### **Chemische bestanddelen**

HP zet zich in om onze klanten informatie te verschaffen over de chemische bestanddelen in onze producten, zoals vereist om te voldoen aan de wettelijke vereisten als REACH (EG-regelgeving nr. 1907/2006 van het Europees Parlement en Raad). Een verslag van de informatie over de chemische bestanddelen voor dit product staat op at http://www.hp.com/go/reach.

#### **HP recyclageprogramma**

HP moedigt de klanten aan om gebruikt elektronische hardware, HP originele printerpatronen en oplaadbare batterijen te recycleren. Ga naar http://www.hp.com/ recycle voor meer informatie over de recyclageprogramma's.

#### **Restriction of Hazardous Substances (RoHS)**

Een Japanse wettelijke vereiste, gedefinieerd door specificatie JIS C 0950, 2005, verplicht dat de fabrikanten een Verklaring inzake materiaalinhoud geven voor bepaalde categorieën van elektronische producten die voor verkoop worden aangeboden na 1 juli 2006. Voor de JIS C 0950 materiaalverklaring van dit product, ga naar http://www.hp.com/go/jisc0950.

2008年、日本における製品含有表示方法、IISC0950が公示されました。製 造事業者は、2006年7月1日以降に販売される電気·電子機器の特定化学 物質の含有につきまして情報提供を義務付けられました。製品の部材表示 につきましては、www.hp.com/go/jisc0950を参照してください。

## 有毒有害物质/元素的名称及含量表

#### 根据中国

(电子信息产品污染控制管理办法)

#### 液晶显示器

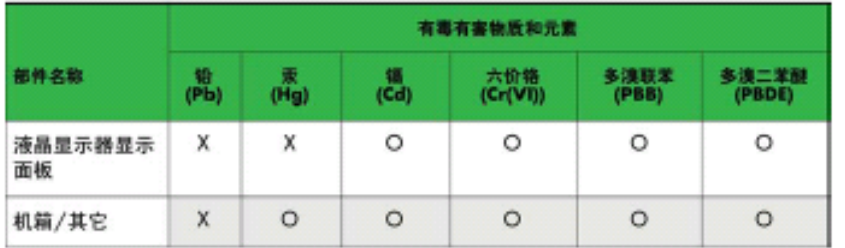

#### CRT 显示器

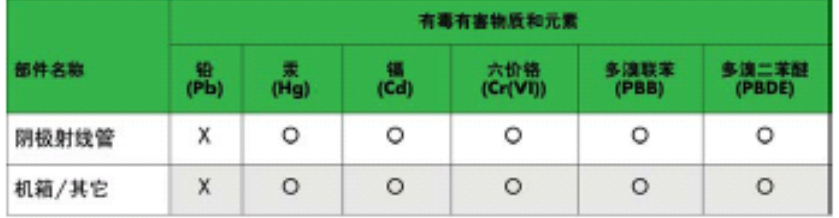

O: 表示该有毒或有害物质在该部件所有均质材料中的含量均在 SJ/T11363-2006标准规定的限量要求以下。

X: 表示该有毒或有害物质至少在该部件所用的某一均质材料中的含量超 出 SJ/T11363-2006标准规定的限量要求。

表中标有"X"的所有部件都符合欧盟 RoHS 法规 -- "欧洲议会和欧盟理 事会 2003年1月27日关于电子电器设备中限制使用某些有害物质的 2002/95/EC 号指令"。

注: 环保使用期限的参考标识取决于产品正常工作的温度和湿度等条件。

## **Turkse EEE-regelgeving**

Conform de EEE-regelgeving EEE

Yönetmeliðine Uygundur

# **C Probleemoplossing**

## **Veelvoorkomende problemen oplossen**

De volgende tabel geeft mogelijke problemen, de mogelijke oorzaak van elk probleem en de aanbevolen oplossingen:

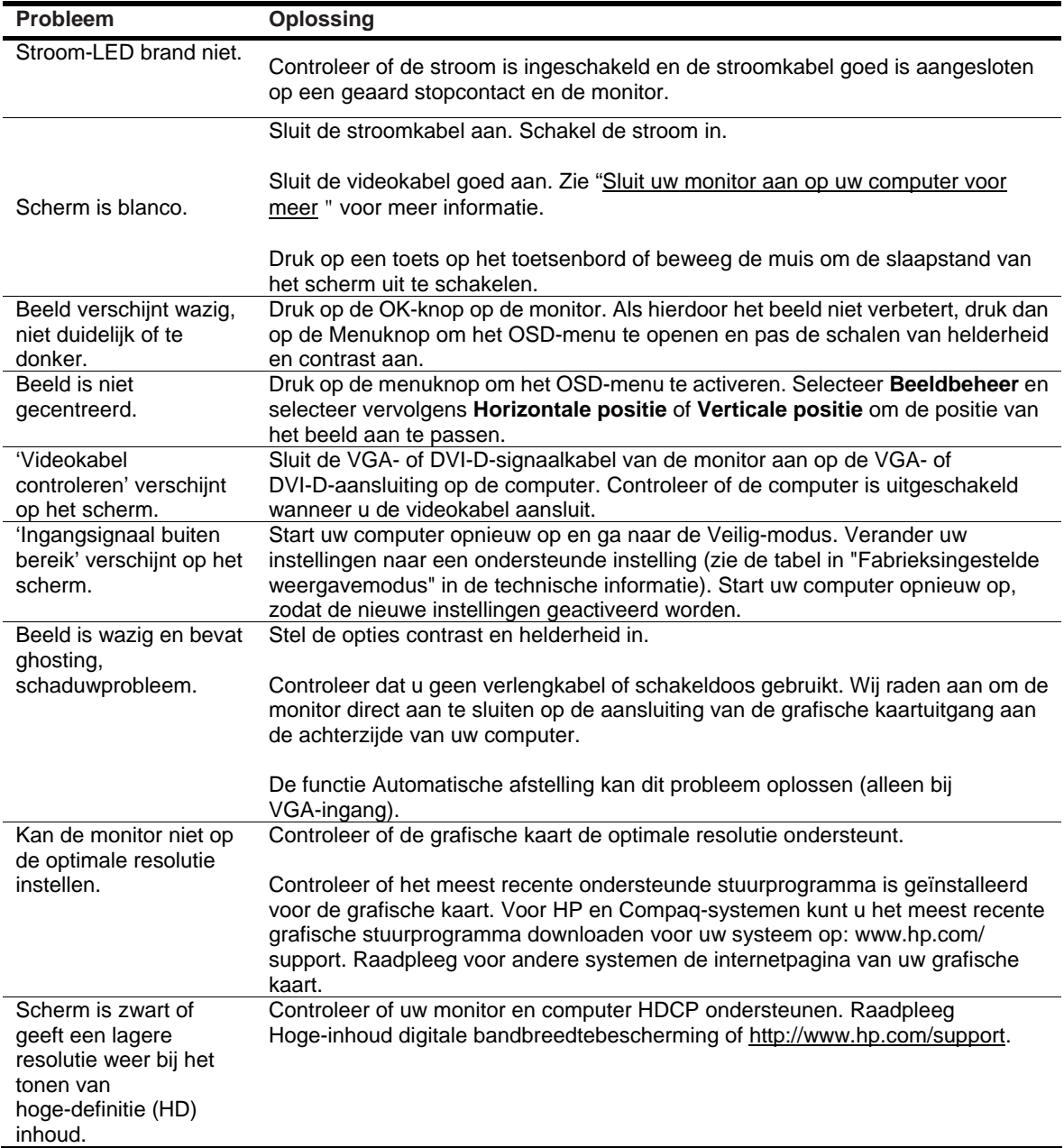

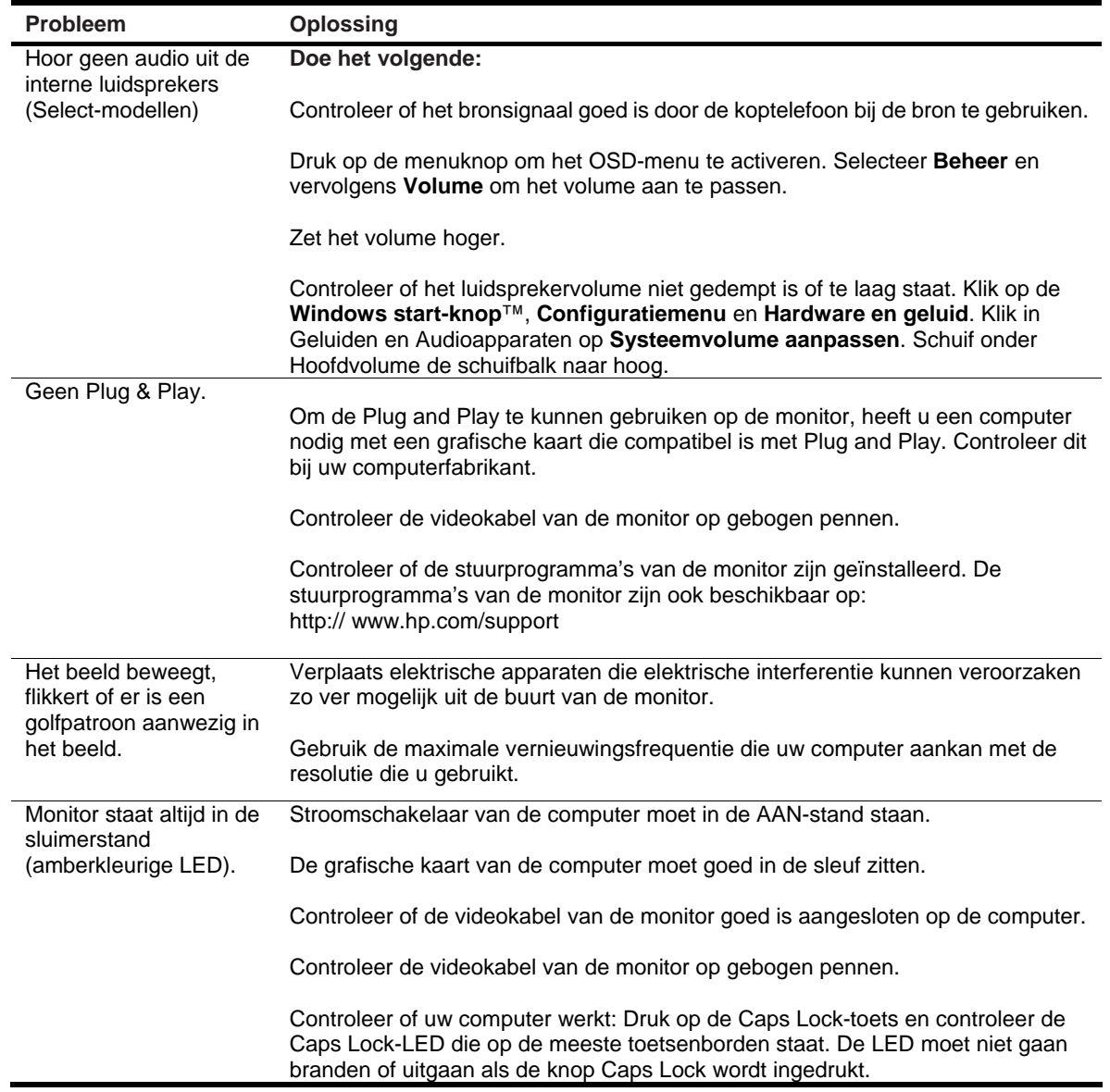

#### **Ondersteuning krijgen van hp.com**

Raadpleeg, voordat u contact opneemt met de klantenservice, de HP technische ondersteuning op: http://www.hp.com/support Selecteer uw land/regio en volg de koppelingen naar de ondersteuningspagina voor uw monitor.

#### **Voorbereiding op het bellen met de technische ondersteuning**

Als u een probleem niet kunt oplossen met de probleemoplossende tips in dit gedeelte, kunt u bellen met de technische ondersteuning. Zie voor de contactgegevens van de technische ondersteuning de gedrukte documentatie die bij de monitor is geleverd.

#### **Zorg dat u de volgende informatie bij de hand hebt wanneer u belt:**

- Modelnummer van monitor (staat op het etiket aan achterzijde van de monitor)
- Serienummer van monitor (staat op etiket aan achterzijde van monitor of in de OSD-weergave in het informatiemenu)
- • Aankoopdatum op de aankoopbon
- Omstandigheden waaronder het probleem zich voordeed
- • Weergegeven foutmeldingen
- Hardwareconfiguratie
- Naam en versie van hardware en software die u gebruikt

#### **Locatie van het classificatie-etiket**

Het classificatie-etiket op de monitor geeft het productnummer en het serienummer. Het is mogelijk dat u deze informatie nodig hebt wanneer u contact opneemt met HP over uw monitormodel.

Het classificatie-etiket bevindt zich op de achterzijde van de monitor.